## Savings Account

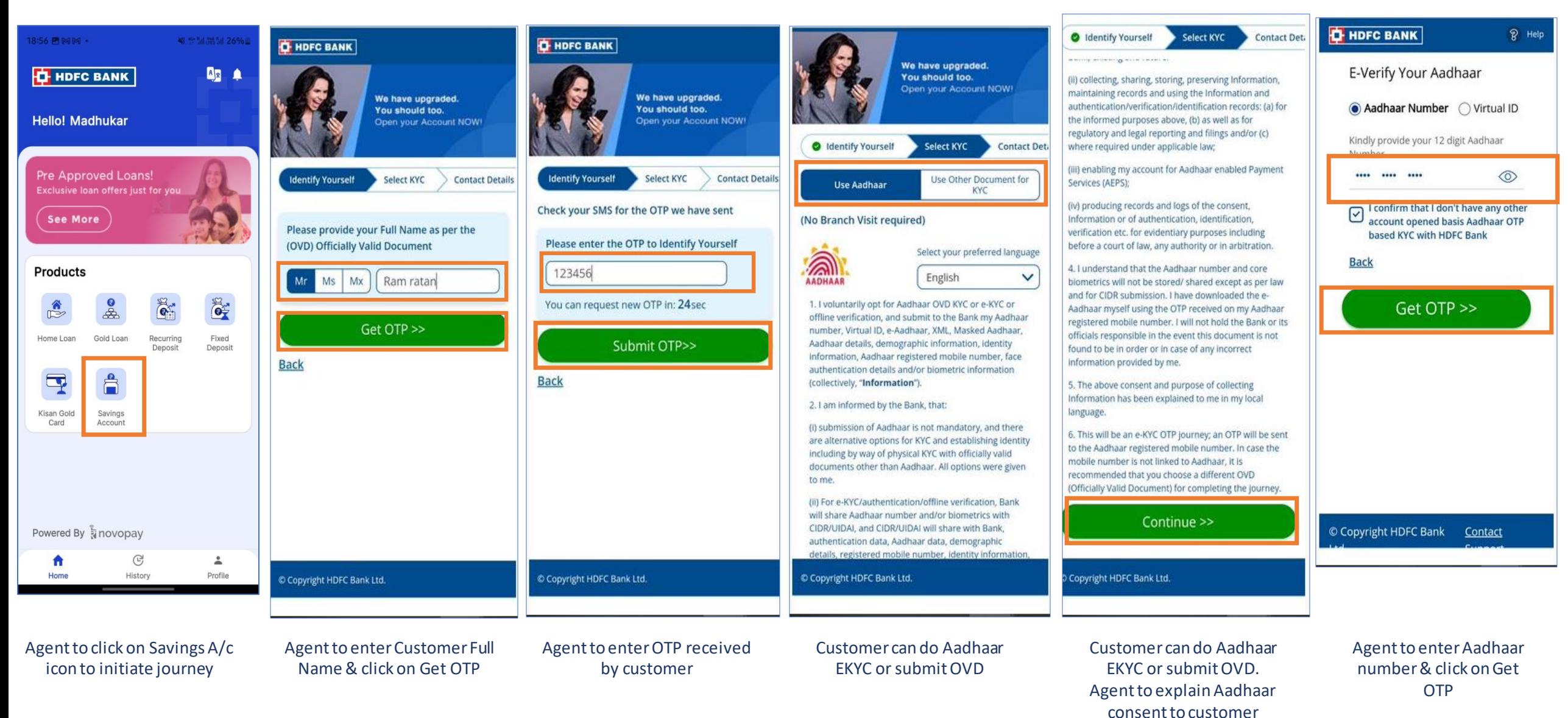

## Customer – EKYC & Form Filling

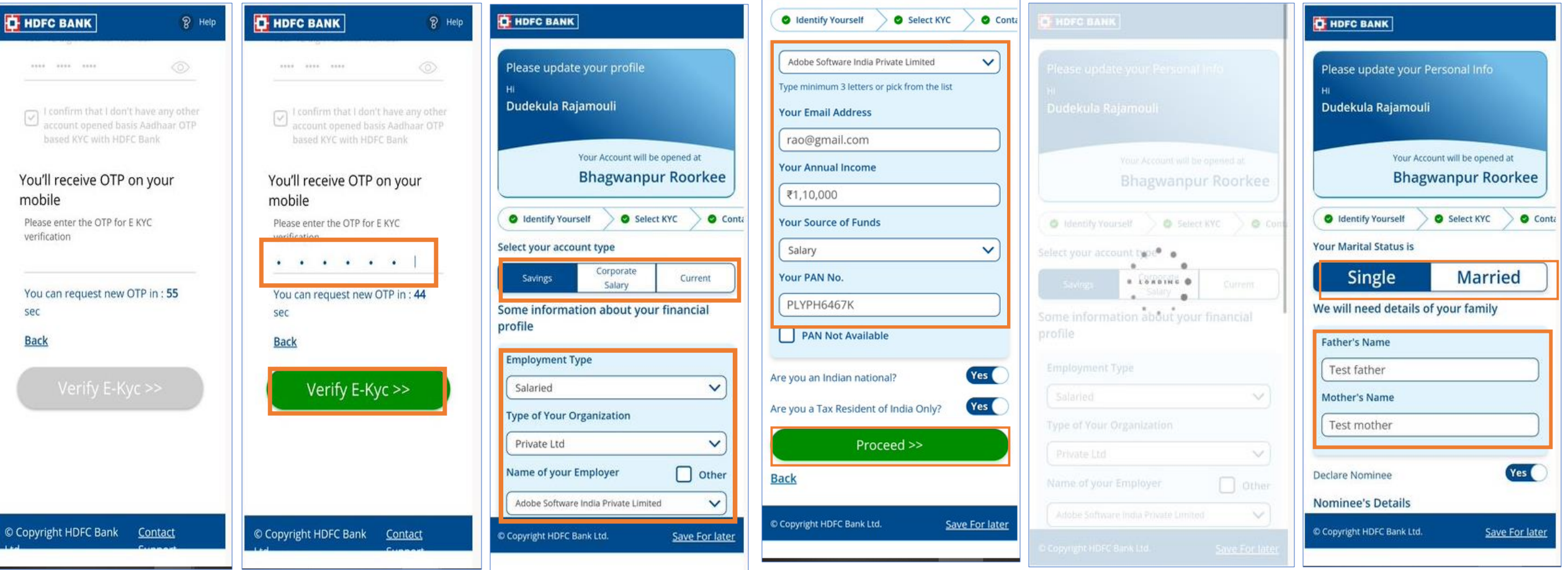

Customer will receive OTP from UIDAI

Agent will enter OTP & click on Verify E-KYC

Agent to enter preferred a/c & customer employment details

Agent to fill customer salary details & click on Proceed

Agent will be on processing screen. Agent to enter relation details & marital status

## Customer – Digilite Account Details

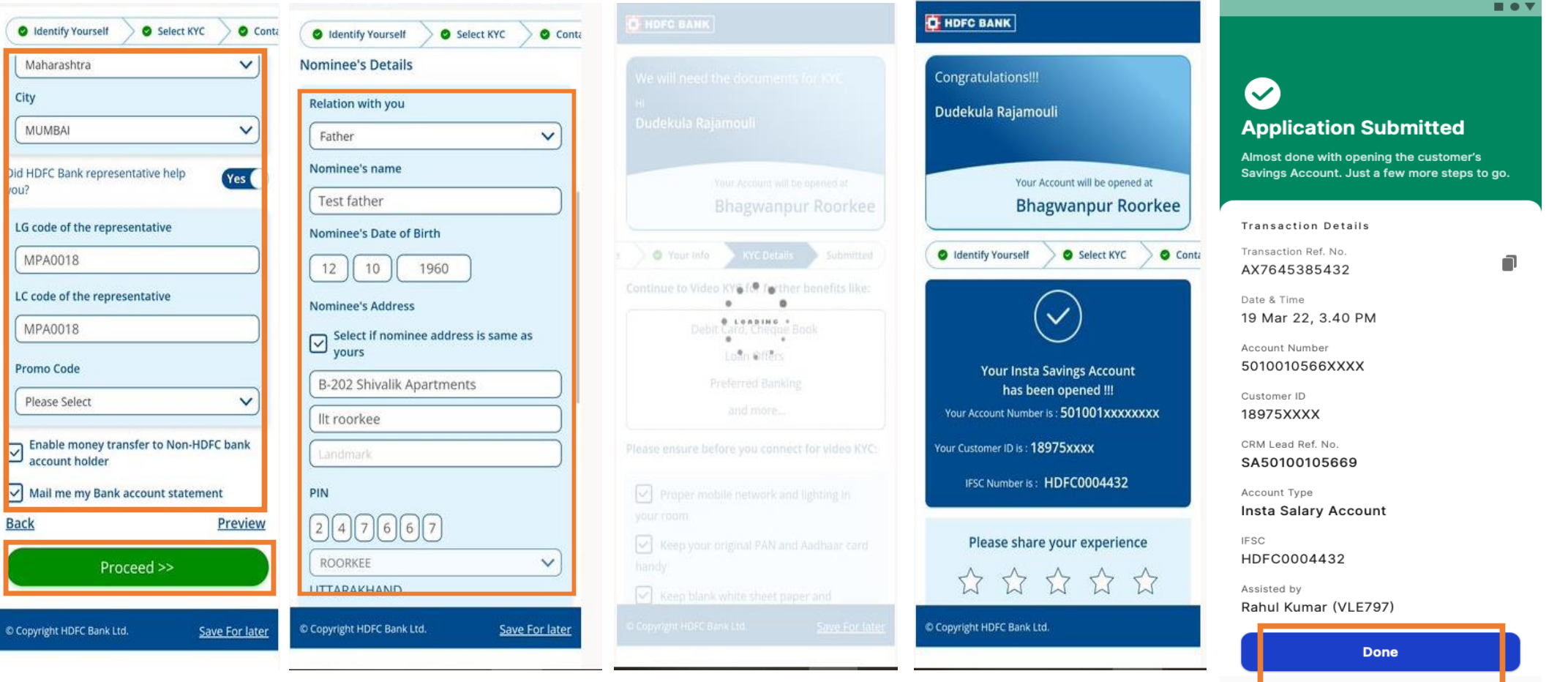

Agent to fill customer details & click on Proceed

Agent to fill customer nominee details & click on Proceed

Agent will be shown DigiLite Agent will be shown  $\frac{1}{2}$  agent will be shown  $A/c$ 

details of customer